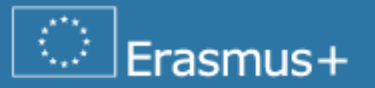

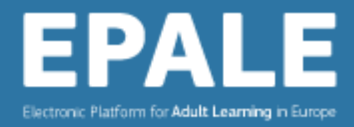

# **NSS Webinar #4**

Technical aspects of the platform: live helpdesk for the NSSs

Guido Adragna and Sara Saleri

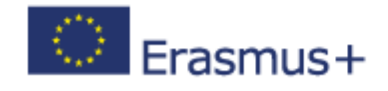

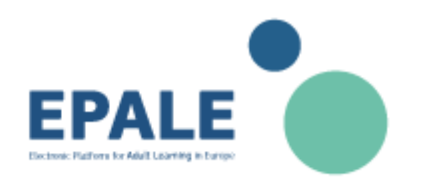

## **Content Moderation Workflow**

1) **Find content to be moderated**: go to *My workbench* -> *All recent content*. Select *'No'* for 'Published' and *'Exclude content from NSS & CSS'* for 'Roles'.

2) Click on the title of the content you need to moderate and **check if the content is relevant and uploaded in the right category** (blog, news, events etc.)

3) If the content is relevant, click on *edit draft* for **checking and editing** (when needed) all the elements of the content:

- Text title, summary, formatting and images
- Metadata (Languages and Themes)
- Text and image for slideshow

4) Click on *moderate* and:

- **If the content is ok**, set the moderation status from draft to published
- **If the content is not ok**, leave it as draft

5) **Contact the user** in both cases for informing that the content has been published or informing him/her about the reason of the rejection: https://epale.ec.europa.eu/sites/default/files/approval\_or\_rejection\_of\_content-fornss.docx

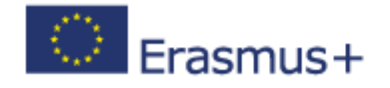

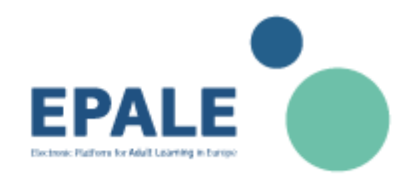

### **Content Moderation Workflow**

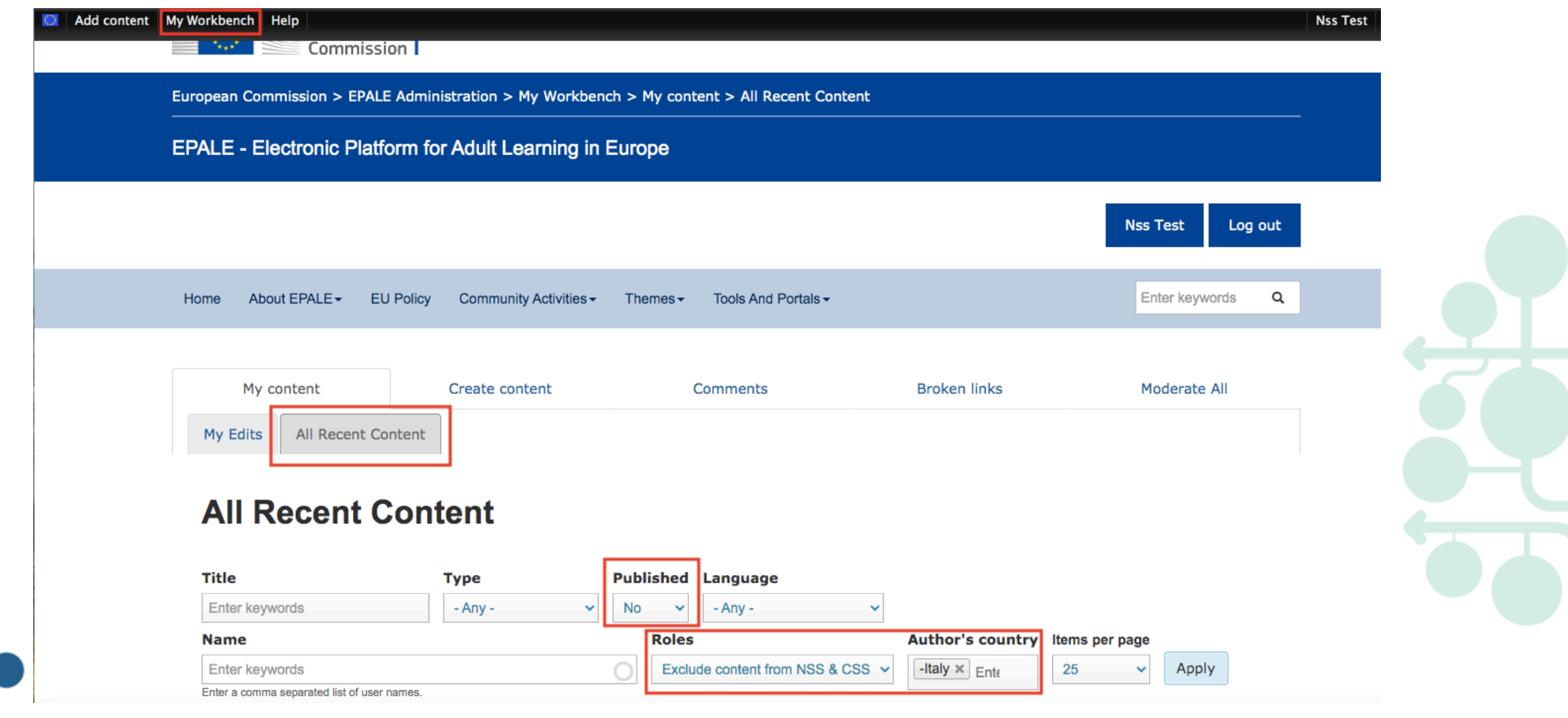

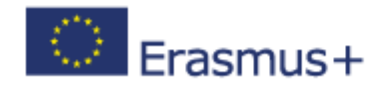

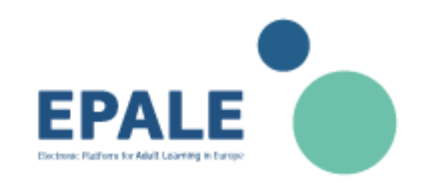

## **Content Quality Checklist**

### • **Is the content relevant for the EPALE target audiences?**

(practitioners, professionals, organizations, policy makers and researchers in the field of adult learning)

• **Is the content understandable?**

(well written)

• **Is the content reliable?**

(coming from trusted sources)

• **Is the content in the right category?** 

(news, blog, resource, event)

• **Is the contenct respecting the EPALE editorial policy?**

(https://epale.ec.europa.eu/sites/default/files/epale\_editorial-policy\_statement\_en.pdf)

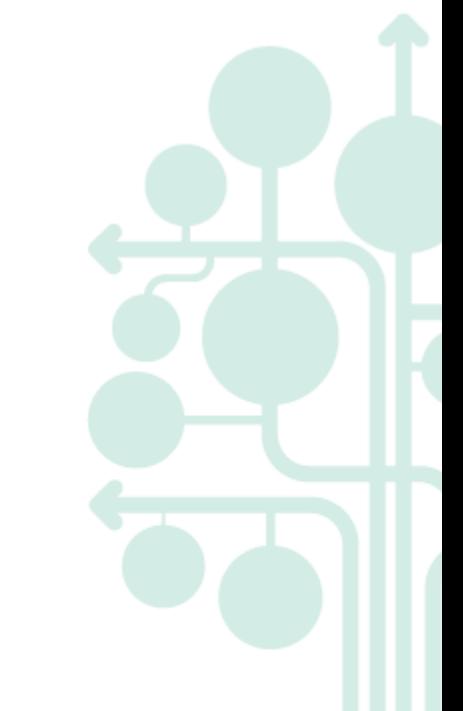

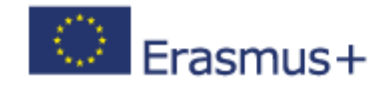

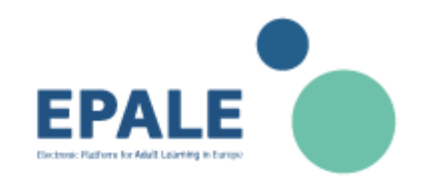

# **Content creation/editing tips**

#### **On the content section:**

- always fill the **summary box**
- Image size recommended **800x420**

### **On the metadata section:**

- check if the selected **language** is correct
- add relevant **themes**

### **On the slideshow section:**

- always upload a **628x280 image**, as it will displayd as **thumbnail** of the content
- If you want to display the content on carousel, **click on flag for carousel** and **always add a slide title and description**

### **On the meta tags section:**

• Click on advanced tags and insert the link of the content image (800x420) on the image box (useful for social media sharing)

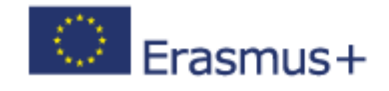

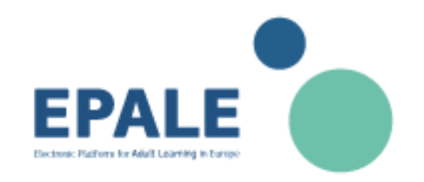

### **Helpdesk: most frequent requests**

#### **Forgotten or not working password:**

- Redirect users to the request a new password link: https://epale.ec.europa.eu/en/user/password
- If still not working, assign a new temporary password (contact the CSS for this)
- In case of EU Login, redirect users here: https://ecas.ec.europa.eu/cas/init/passwordResetRequest.cgi

#### **Account not activated:**

- The manual review and activation of accounts may take up to 1 working day
- In case of duplicated accounts sharing the same email address (standard registration + EU Login registration), users need to choose wich account to keep (contact the CSS for this)

#### **Content not published:**

• Remind to users that content need to be moderated and approved before being published

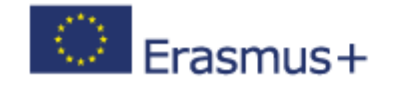

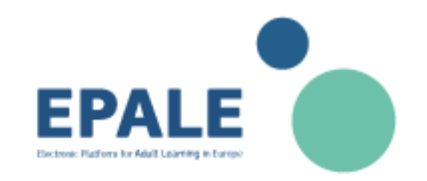

### **Useful Links**

#### **All recent content on your workbench:**

https://epale.ec.europa.eu/en/admin/workbench/content/all

**Editorial Policy:**

https://epale.ec.europa.eu/sites/default/files/epale\_editorial-policy\_statement\_en.pdf

### **Content Quality Check:**

https://epale.ec.europa.eu/en/nss-group/library/reminder-about-quality-checking-user-content

**Guide for creating and editing content:** 

https://epale.ec.europa.eu/sites/default/files/cms\_guidance\_note\_august\_2017.pdf

### **Approval/rejection draft email:**

https://epale.ec.europa.eu/sites/default/files/approval\_or\_rejection\_of\_content-for-nss.docx

#### **Request new password:**

https://epale.ec.europa.eu/en/user/password

https://ecas.ec.europa.eu/cas/init/passwordResetRequest.cgi (EU Login)

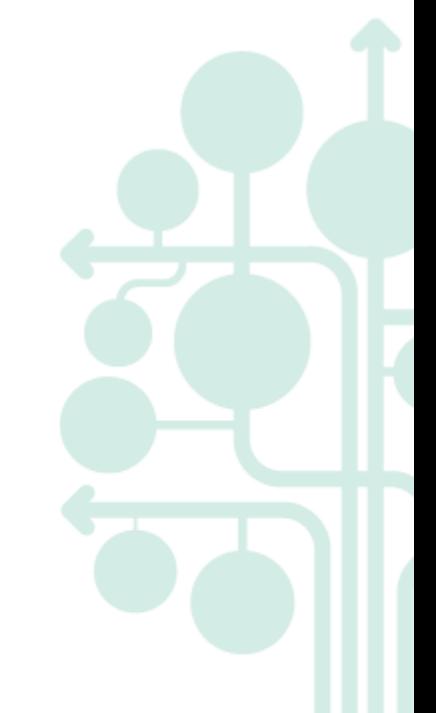

### **Your evaluation is precious**

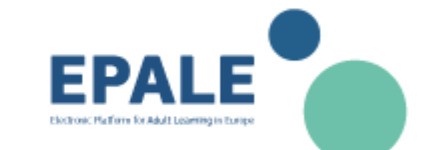

You are kindly requested to fill in an evaluation form. Please note that your feedback is very valuable for us and for the EU Commission.

Here's the link to the evaluation form:

https://ec.europa.eu/eusurvey/runner/NSS\_WEBINAR\_4

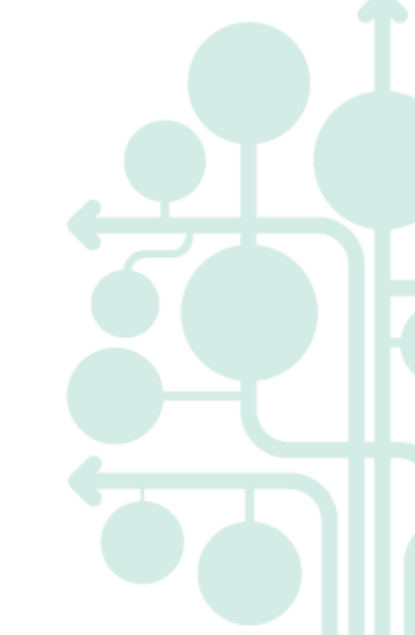

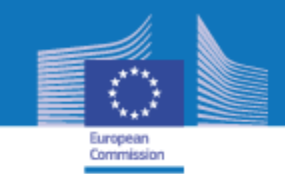

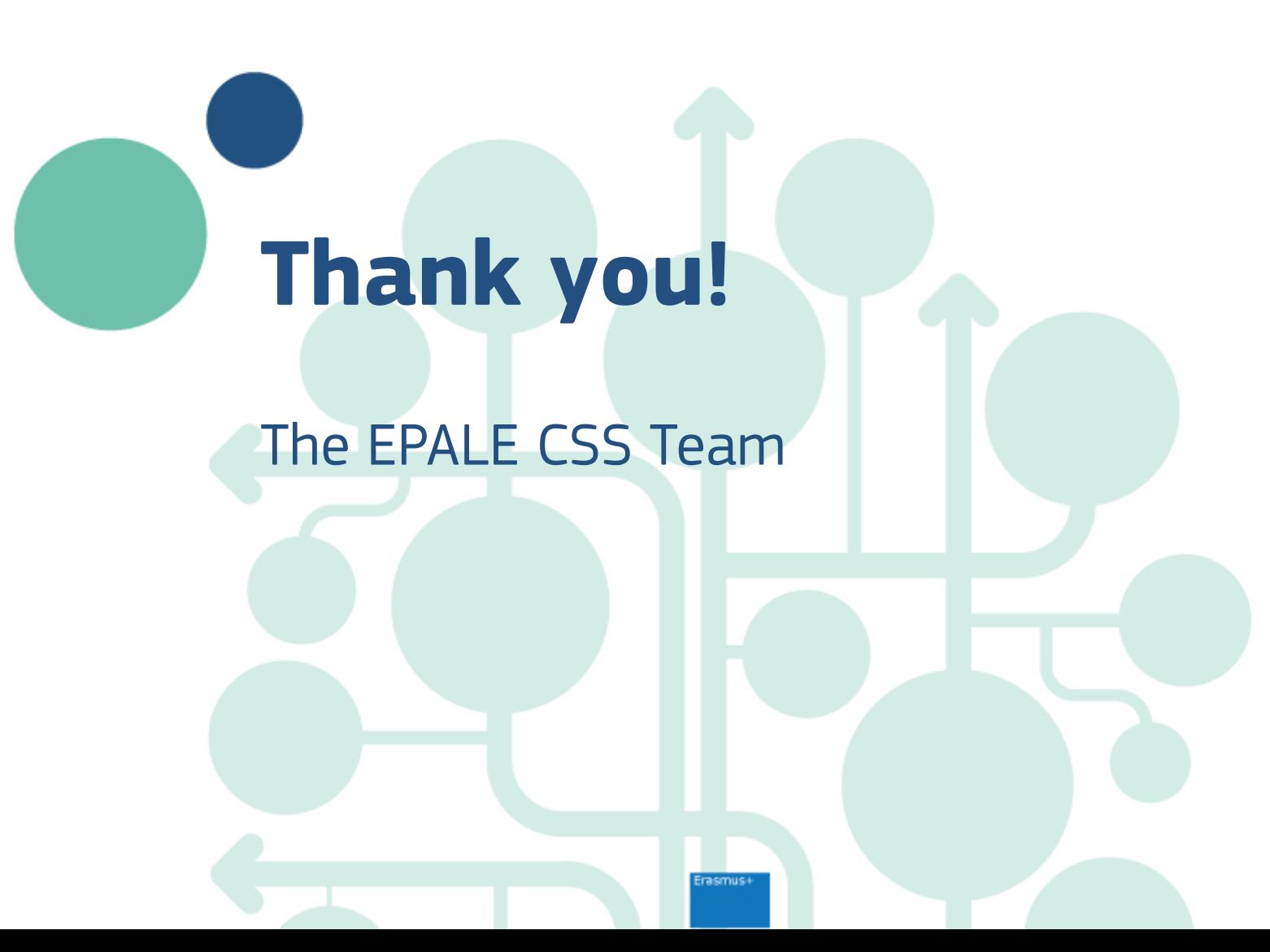